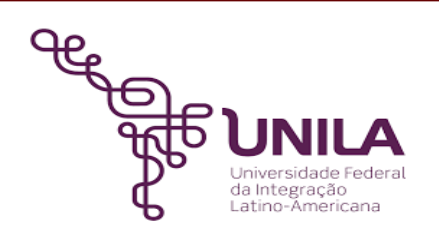

# **DETALHAMENTO DAS ATIVIDADES DO SUBPROCESSO - DAS**

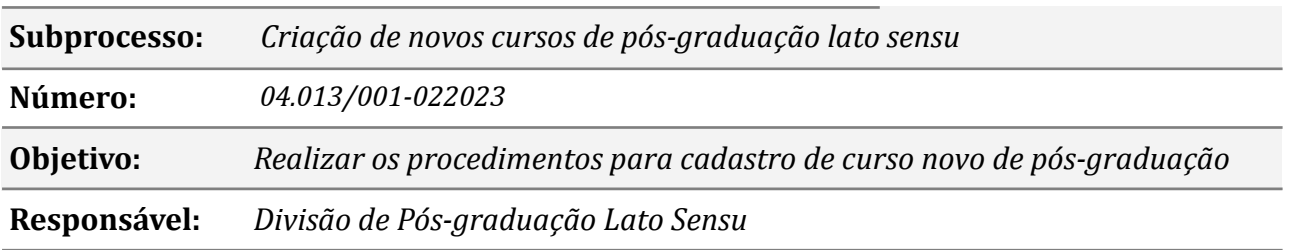

# **Atividades do subprocesso**

## *1. Solicitar a Abertura do processo da criação do curso ao Instituto*

*Responsável: Coordenador/a de curso de especialização lato sensu*

*Entrada (insumos): Ata de colegiado de curso*

*Saída (entregas): Ofício*

*Tarefas: ● Solicitar a abertura de processo de criação de curso novo.*

*Ferramentas: Zimbra*

*Referências: Não se aplica.*

## *2. Abrir processo eletrônico*

*Responsável: Instituto responsável pelo curso de especialização demandante*

*Entrada (insumos): Solicitação*

*Saída (entregas): processo eletrônico*

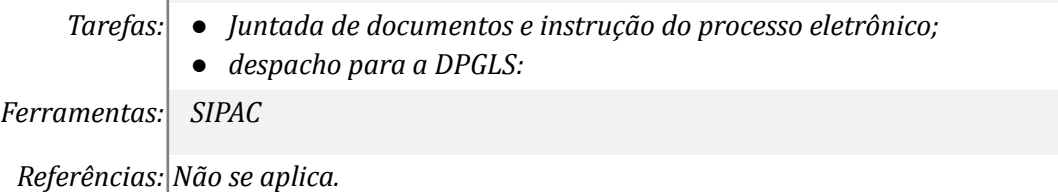

## *3. Conferir os documentos no processo eletrônico e despachar para a PRPPG*

*Responsável: Divisão de Pós-graduação lato sensu Entrada (insumos): Processo Eletrônico de Criação do Curso* *Saída (entregas): Despacho em processo eletrônico para a PRPPG*

*Tarefas: ● Acessar o SIPAC (módulo Protocolo) e receber o processo eletrônico de Criação de Curso novo enviado pelo Instituto responsável;*

- *● Conferir no Processo eletrônico se contém todas as informações necessárias para a próxima tramitação processual:*
	- *a) Projeto Pedagógico de Curso;*
	- *b) Consulta ao Departamento de Educação à Distância, se for o caso de curso EAD;*
	- *c) Ata de aprovação da criação de curso novo no Conselho do Instituto (CONSUNI);*
	- *d) Declaração do Diretor de Instituto manifestando anuência para a participação dos professores envolvidos.*
	- *● Despachar para a PRPPG para encaminhamento a COSUEN.*

*Ferramentas: SIPAC e Zimbra*

*Referências: Instrução Normativa nº01/2023 - PRPPG, Resolução nº15/2021 - CONSUN e Política da Pós-graduação da UNILA*

# *4. Emitir despacho à COSUEN solicitando a deliberação*

*Responsável: Pró-Reitoria de Pesquisa e Pós-graduação*

*Entrada (insumos): Processo Eletrônico de Criação do Curso*

*Saída (entregas): Despacho em processo eletrônico para a COSUEN*

- *Tarefas: ● Acessar o SIPAC (módulo Protocolo) e receber o processo eletrônico de Criação de Curso novo; ● Conferir no Processo eletrônico se contém todas as informações necessárias*
	- *para a próxima tramitação processual:*
	- *● Despachar para a COSUEN.*

*Ferramentas: SIPAC*

*Referências: Instrução Normativa nº01/2023 - PRPPG, Resolução nº15/2021 - CONSUN e Política da Pós-graduação da UNILA*

# *5. Receber o processo eletrônico após a aprovação no CONSUN*

*Responsável: Divisão de Pós-graduação lato sensu*

*Entrada (insumos): processo eletrônico*

*Saída (entregas): portaria de criação do curso novo*

*Tarefas: ● Acessar o SIPAC (portal administrativo); ● Realizar despacho ao coordenador do curso para orientações e continuidade no cadastro no SIGAA. Ferramentas: SIPAC Referências: Não se aplica.*

*6. Cadastrar o curso no SIGAA*

*Responsável: Coordenador/a de curso de especialização*

*Entrada (insumos): Projeto Político Pedagógico*

*Saída (entregas): Criação de Curso no SIGAA*

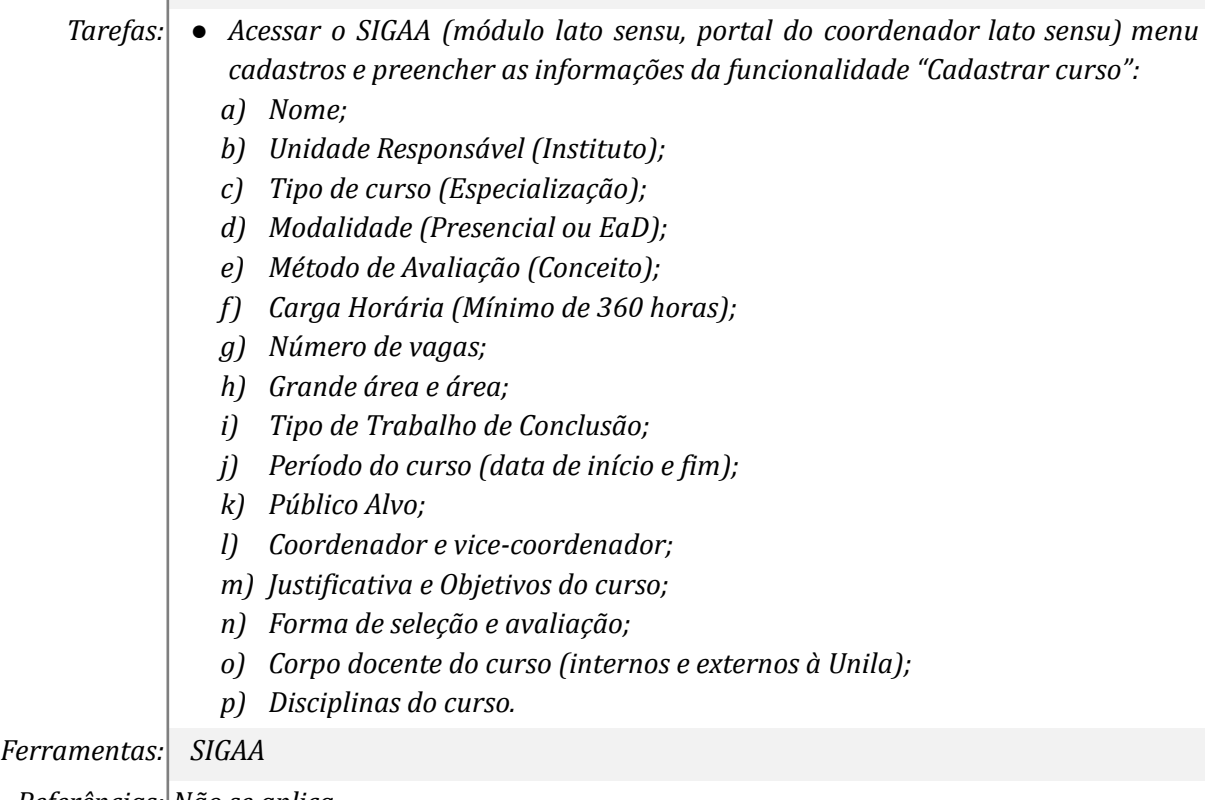

*Referências: Não se aplica*

# *7. Aprovar a proposta do Curso no SIGAA*

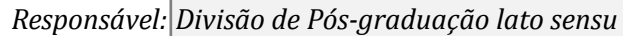

*Entrada (insumos): proposta de curso novo*

*Saída (entregas): Aprovação do curso no SIGAA*

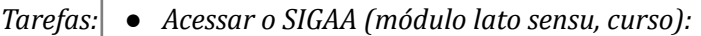

- *a) selecionar a opção relacionada ao curso a ser aprovado;*
- *b) Aprovar o curso no SIGAA;*
- *c) Conferir as informações cadastradas.*

*Ferramentas: SIGAA*

*Referências: Não se aplica.*

# *8. Solicitar endereço de e-mail para o curso*

*Responsável: Divisão de Pós-graduação lato sensu*

*Entrada (insumos): portaria de criação do curso novo*

*Saída (entregas): Endereço de e-mail criado*

- *Tarefas: ● Acessar a Central de Serviços da UNILA e logar com usuário e senha:*
	- *a) Tipo de chamado (Requisição);*
	- *b) Categoria (Requisitar a criação de caixa de correio organizacional);*

*Ferramentas: Central de Serviços*

*Referências Não se aplica*

# *9. Solicitar Página do Curso*

*Responsável: Divisão de Pós-graduação lato sensu*

*Entrada (insumos): portaria de criação do curso novo*

*Saída (entregas): Site do curso elaborado*

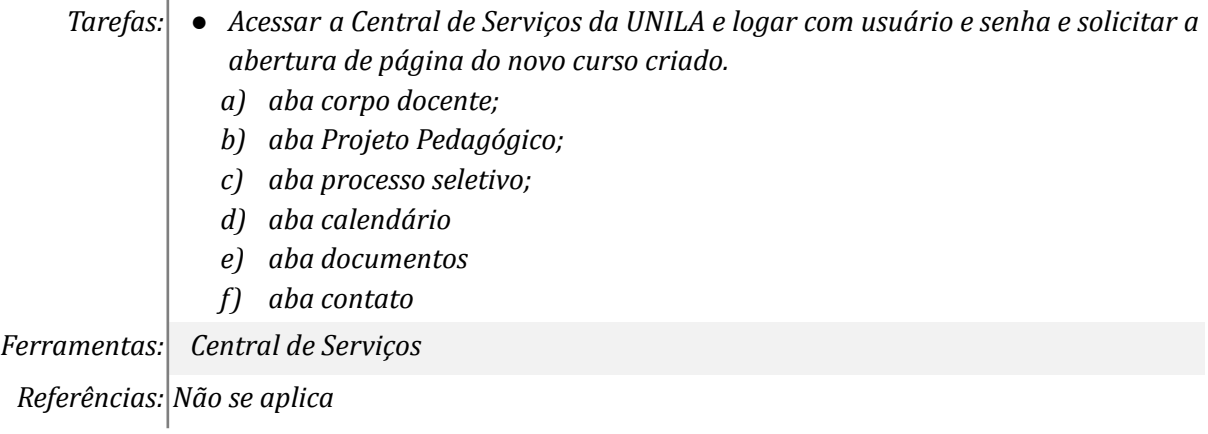

## *10. Cadastrar Curso no E-MEC*

*Responsável: Divisão de Pós-graduação lato sensu*

#### *Entrada (insumos): Projeto Pedagógico de Curso*

*Saída (entregas): Ofício*

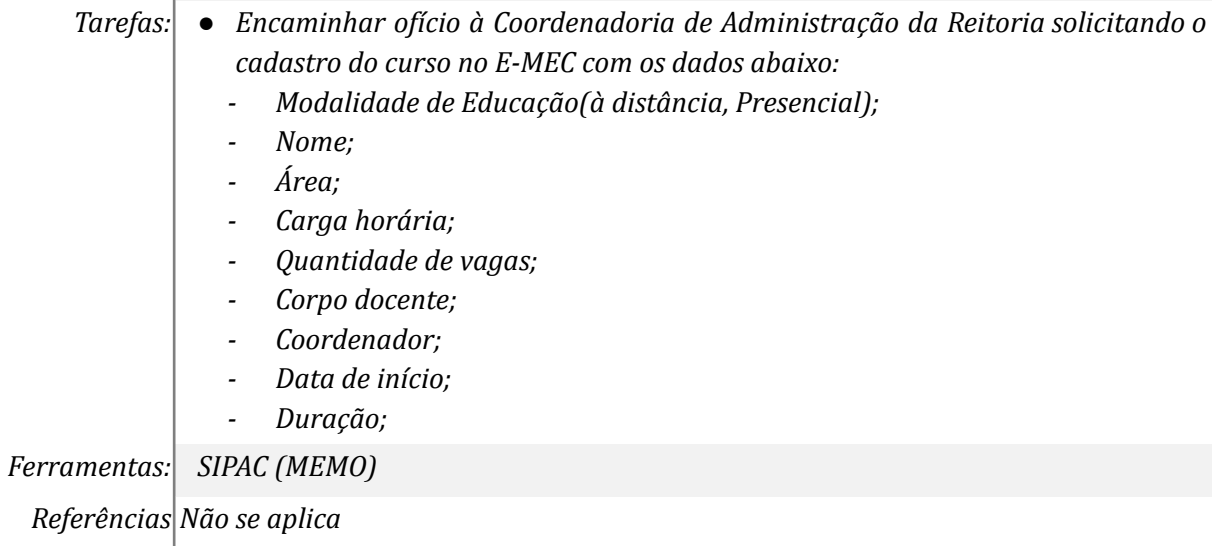

## **Mapa do Subprocesso**

*Mapa disponível no Portal de Processos da UNILA*

## **Outras Informações**

*As tarefas realizadas nos símbolos de subprocesso (caixinhas azuis), serão evidenciadas em outros DAS vinculados aos mapas de cada macrounidade.*

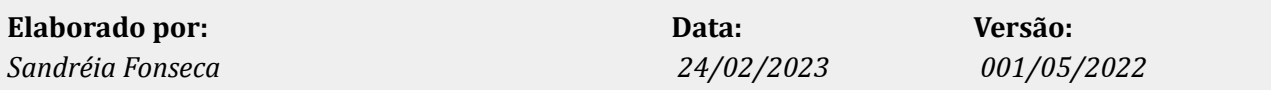